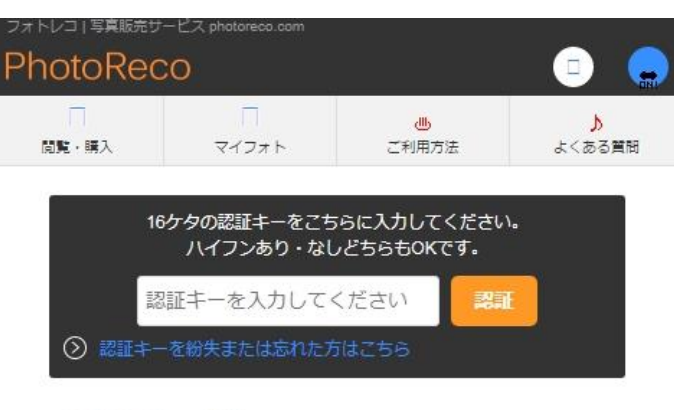

# イベント一覧

認証済みのイベント一覧です。

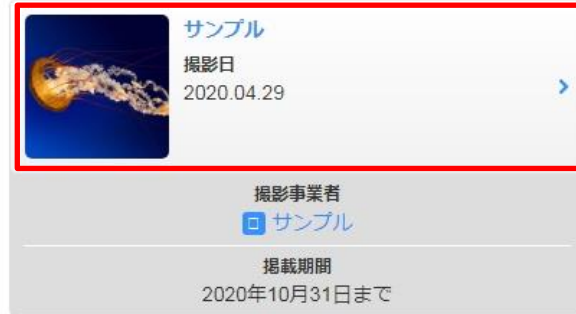

【手順1】閲覧したいイベントをクリックします。 インディング インディング マング 【手順2】閲覧したいフォルダをタップします。

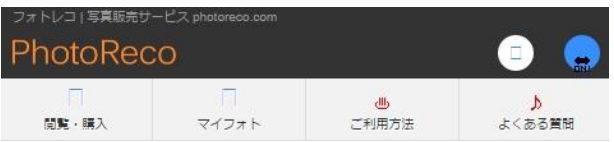

## サンプル 撮影日: 2020.04.29 撮影事業者: ■ サンプル

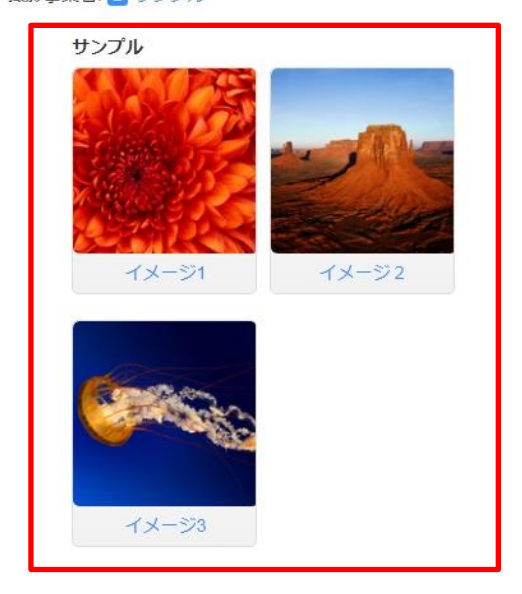

## 【フォトレコ~個別配送の注文手順 (※スマホ版) ~2/5 ページ】 閲覧条件①の場合の注文手順

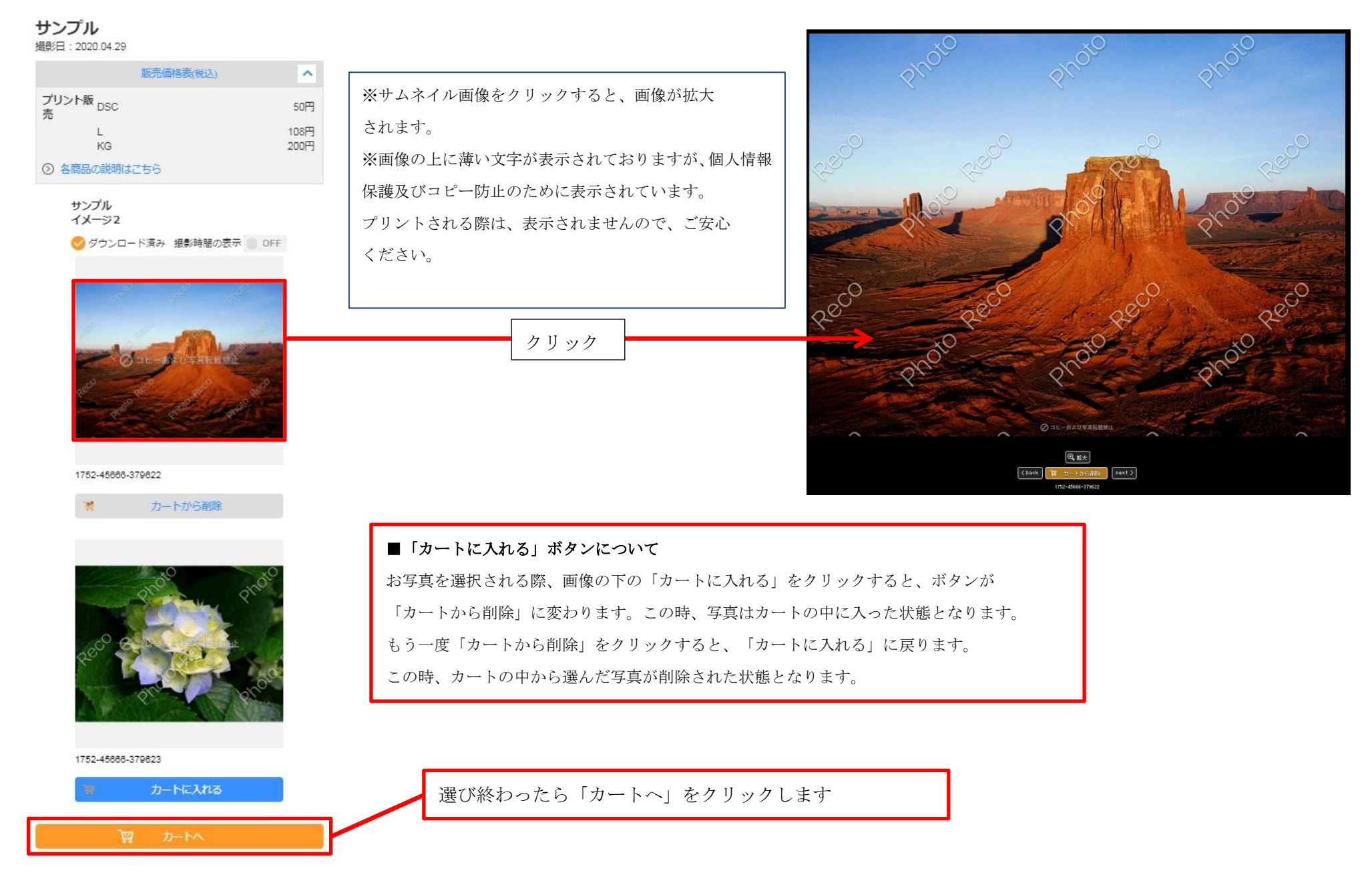

【手順3】フォルダをクリックすると、サムネイル画像が表示されます。希望の写真があれば、画像の下の「カートに入れる」ボタンをクリックします。 全て写真を選択されたら、「カートへ」をクリックします。

# 【フォトレコ~個別配送の注文手順 (※スマホ版) ~3/5 ページ】

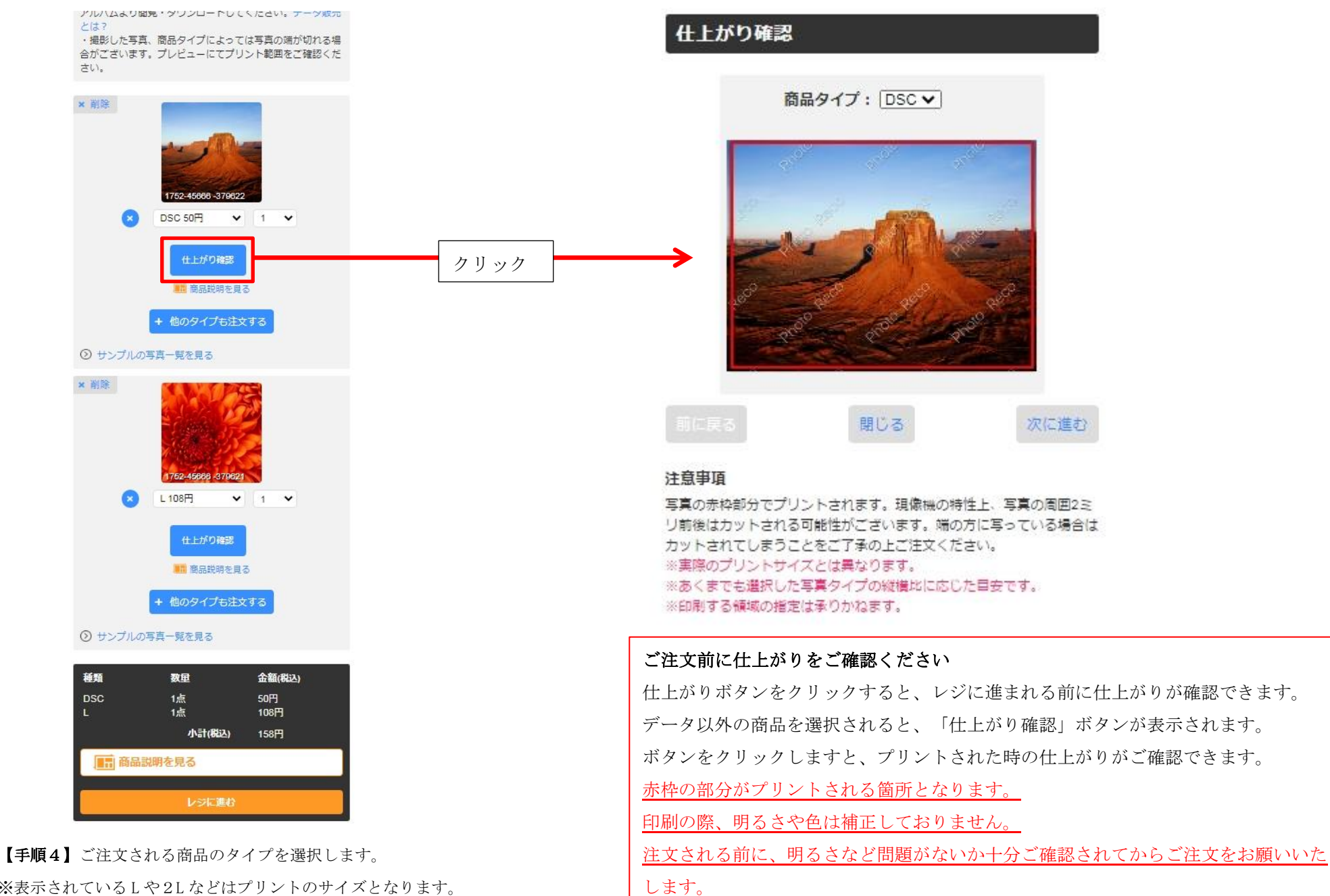

※表示されている L や2L などはプリントのサイズとなります。 データは、パソコンやスマートフォンにダウンロードする画像 データとなります。各写真の商品タイプが終わりましたら、 「レジに進む」をクリックします。

※商品タイプを「データ」で選んだ場合は、「仕上がり確認」は表示されません。

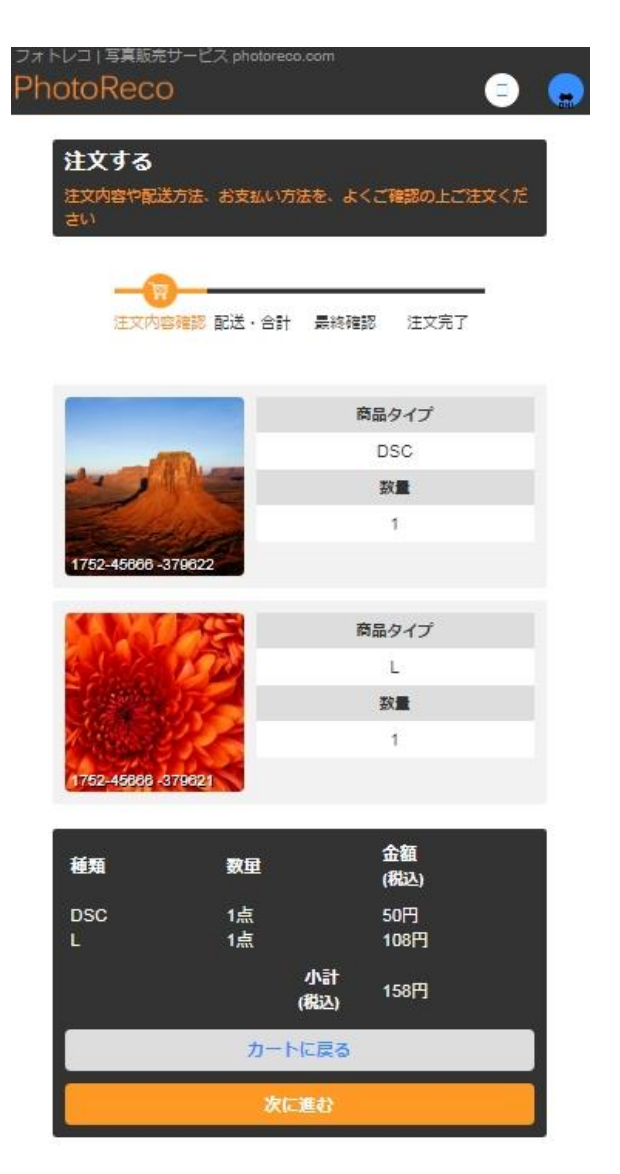

【手順 5】注文内容に問題がなければ、「次に進む」を クリックします。

## お届け先選択

商品のお届け先住所を入力、または選択してください。 なお、データ販売のお写真についてはご注文完了後に「マイフ オトアルバム」に追加されますので、そちらよりダウンロード してください。

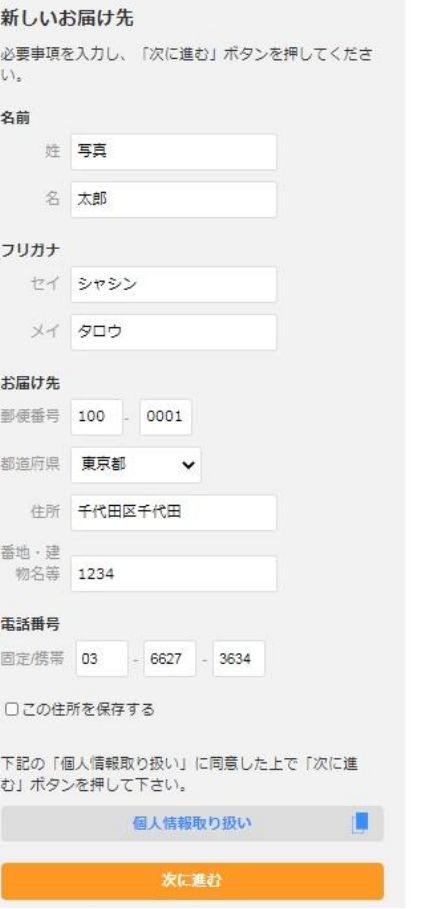

【手順 6】お届け先のご住所を入力します。 住所や番地・建物名にお間違えがないか、注文され る前に必ずご確認ください。 ご住所が誤っていると再発送となり、再発送させて いただく場合、別途送料がかかってしまいます。 ※マンションなどにお住いの場合は、部屋番号も必 ずご記入くださいませ。

## 配送・お支払い方法の選択

商品の配送方法及びお支払い方法を下記より選択してくださ  $U$ 

※ご購入商品が一定の大きさおよび厚さを超えた場合は、ゆう パックにてご配送いたしますので予めご了承ください。

#### 配送方法の選択

#### メール便 (ゆうメール)

送料:全国一律180円 お支払い確認後ご指定のお届け先ポストに投函されま す。

● お客様の捺印・塞名をいただかず、お届け先のポスト に投函されます。手渡しや不在票の投函はできませ  $\n *h*$ 

<お届け日数の目安> プリント:1週間

#### 宅急便 (ゆうパック)

```
详料:全国一律780円
  お支払い確認後ご指定のお届け先に配達いたします。
  配達時に受領確認の捺印・異名が必要な配送方法で
0\frac{1}{9}
```
<お届け日数の目安> プリント、ポストカード、ポスター:1週間 ウッドパネル、マットパネル:2週間

#### お支払い方法の選択

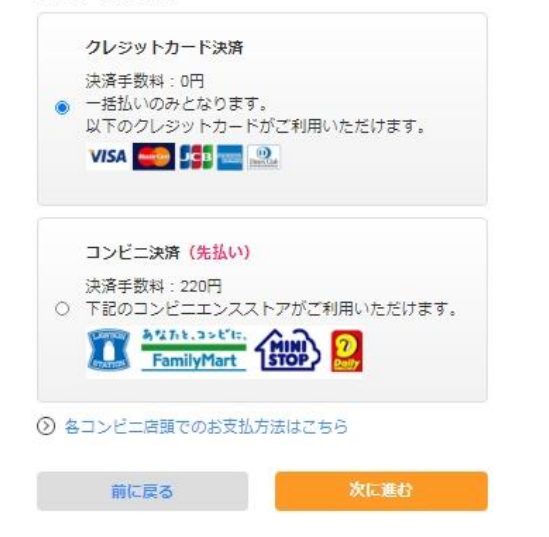

【手順7】配送方法とお支払方法を選択したら、 「次に進む」をクリックします。

### 最終確認

注文内容をご確認いただき、「注文を確定する」ボタンを押し てください。 ご注文内容に不備がある場合はそれぞれの項目の「変更」ボタ ンよりご変更いただけます。 お支払い方法でクレジットカードを選択した場合はヤキュリテ イコードを入力してください。

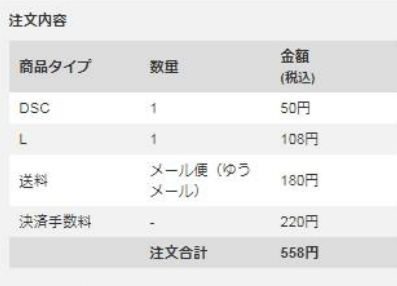

#### お届け先 変更する

写真 太郎 100-0001 東京都千代田区千代田 1234 03-6627-3634

配送方法 変更する メール便 (ゆうメール)

### お支払方法 変更する

コンビニ決済 (先払い) ファミリーマート ◎ 各コンビニ店頭でのお支払方法はこちら

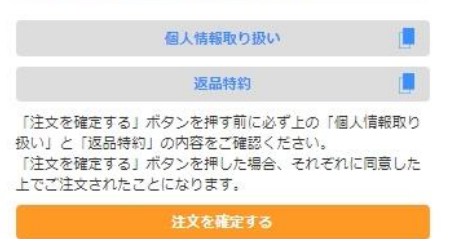

【手順8】ご注文内容に問題がないか、確認します。 問題がなければ、「注文を確定する」をクリックする と完了となります。

注文完了後のキャンセルは承っておりませんので、ご注意 くださいませ

## 閲覧条件①の場合の注文手順